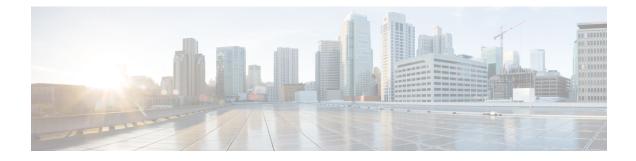

# **Configuration Differences**

This appendix includes the following sections:

- Router Configuration Differences Between the Cisco SRE-V and the E-Series Server—Cisco ISR G2, on page 1
- Router Configuration Differences Between the Cisco ISR G2 and the Cisco ISR 4000 Series, on page 2
- Router Configuration Differences Between the E-Series Server and the EHWIC E-Series NCE—Cisco ISR G2, on page 3
- Router Configuration Differences Between the E-Series Server and the NIM E-Series NCE—Cisco ISR 4000 Series, on page 4
- VMware vSphere Hypervisor Configuration Differences, on page 5

# Router Configuration Differences Between the Cisco SRE-V and the E-Series Server—Cisco ISR G2

The examples in the following table provide the key differences between the Cisco SRE-V and the E-Series Server configuration.

Table 1: Differences in Router Configuration Between the Cisco SRE-V and the E-Series Server—Cisco ISR G2

| Cisco SRE-V Configuration                                                                                                    | Cisco E-Series Server Configuration                                                                                                    |
|----------------------------------------------------------------------------------------------------|----------------------------------------------------------------------------------------------------|
| interface GigabitEthernet0/0<br>ip address 10.0.0.1 255.0.0.0                                                                                        | interface GigabitEthernet0/0<br>ip address 10.0.0.1 255.0.0.0                                                                                                |
| <pre>interface sm 1/0 ip unnumbered GigabitEthernet0/0 service-module ip address 10.0.0.2 255.0.0.0 service-module ip default-gateway 10.0.0.1</pre> | <pre>interface ucse 1/0 ip unnumbered GigabitEthernet0/0 imc ip address 10.0.0.2 255.0.0.0 default-gateway 10.0.0.1 imc access-port shared-lom console</pre> |
| <pre>interface SM1/1 switchport mode trunk ip route 10.0.0.2 255.255.255.255 sm1/0</pre>                                                             | <pre>interface ucse1/1 switchport mode trunk ip route 10.0.0.2 255.255.255.255 ucse1/0</pre>                                                                 |

Note the following differences:

- In the E-Series Server, the **sm** *slot/port* command is replaced by the **ucse** *slot/port* command.
- In the E-Series Server, the service-module keyword is replaced by the imc keyword.
- In the E-Series Server, the **default gateway** command resides in the same command line as the **imc ip address** command.
- Since the E-Series Server has different external interfaces, you must specify the access port using the **imc access-port** command.
- In the E-Series Server, you can either use the dedicated interface or one of the shared local area network on motherboard (shared LOM) interfaces to configure CIMC access. See Configuring Access to the Management Firmware.

In the above example, the **imc access-port shared-lom console** command uses the console interface for CIMC access, where:

- imc access-port—is the physical Ethernet connection to the E-Series Server.
- shared-lom—is shared LOM.
- console—is the router interface.

The command to session into the server has also changed:

- The Cisco SRE-V uses the service-module sm *slot/*0 session command to session into the server.
- The E-Series Server uses the ucse *slot* session {imc | host} command to session into the server.

#### Router Configuration Differences Between the Cisco ISR G2 and the Cisco ISR 4000 Series

The examples in the following table provide the key differences between the Cisco ISR G2 configuration and the Cisco ISR 4000 series configuration.

Table 2: Differences in Router Configuration Between the Cisco ISR G2 and the Cisco ISR 4000 Series

| Cisco ISR G2 Configuration                                                                                                    | Cisco ISR 4000 Series Configuration                                                                                     |
|----------------------------------------------------------------------------------------------------|----------------------------------------------------------------------------------------------------|
| interface GigabitEthernet0/0<br>ip address 10.0.0.1 255.0.0.0                                                                                                | interface GigabitEthernet 0/0/0<br>ip address 10.0.0.1 255.0.0.0                                                        |
| <pre>interface ucse 1/0 ip unnumbered GigabitEthernet0/0 imc ip address 10.0.0.2 255.0.0.0 default-gateway 10.0.0.1 imc access-port shared-lom console</pre> | ucse subslot 1/0<br>imc access-port shared-lom console<br>imc ip address 10.0.0.2 255.0.0.0 default-gateway<br>10.0.0.1 |
| <pre>interface ucsel/1 switchport mode trunk</pre>                                                                                                    | <pre>interface ucse1/0/0 ip unnumbered GigabitEthernet0/0/0 no negotiation auto switchport mode trunk</pre>             |
| ip route 10.0.0.2 255.255.255.255 ucse1/0                                                                                                    | ip route 10.0.0.2 255.255.255.255 ucse1/0/0                                                                             |

Note the following differences:

- In the Cisco ISR 4000 series, the **interface ucse** *slot/port* command is replaced by the **ucse subslot** *slot/subslot* and the **interface ucse** *slot/subslot/port* commands.
- In the Cisco ISR G2, you can use either the dedicated interface or one of the shared local area network on motherboard (shared LOM) interfaces to configure CIMC access.

In the Cisco ISR 4000 series, you can use either the management interface or one of the NIC interfaces to configure CIMC access. See Configuring Access to the Management Firmware.

In the above example, the command configures CIMC access using the E-Series Server's internal GE0 NIC interface, where:

- imc access-port—CIMC access port configuration.
- ge0—E-Series Server's internal GE0 NIC interface.

The command to session into the server has also changed:

- In the Cisco ISR G2, you use the ucse slot session {imc | host} command to session into the server.
- In the Cisco ISR 4000 series, you use the **hw-module subslot** *slot/***0** session {imc | server} command to session into the server.

### Router Configuration Differences Between the E-Series Server and the EHWIC E-Series NCE—Cisco ISR G2

The examples in the following table provide the key differences between the E-Series Server configuration and the EHWIC E-Series NCE configuration.

| Table 3: Differences in Router Confid | uration Between the E-Series Server and the EHWIC E-Series NCE |
|---------------------------------------|----------------------------------------------------------------|
|                                       |                                                                |

| E-Series Server Configuration                                                                                                    | EHWIC E-Series NCE Configuration                                                                                                    |
|----------------------------------------------------------------------------------------------------|----------------------------------------------------------------------------------------------------|
| <pre>interface GigabitEthernet0/0 ip address 10.0.0.1 255.0.0.0 interface ucse 1/0 ip unnumbered GigabitEthernet0/0 imc ip address 10.0.0.2 255.0.0.0 default-gateway</pre> | <pre>interface GigabitEthernet0/0 ip address 10.0.0.1 255.0.0.0 interface ucse 0/1/0 ip unnumbered GigabitEthernet0/0 imc ip address 10.0.0.2 255.0.0.0 default-gateway</pre> |
| 10.0.0.1<br>imc access-port shared-lom console                                                                                                    | 10.0.0.1<br>imc access-port shared-lom console                                                                                                    |
| interface ucse 1/1<br>switchport mode trunk                                                                                                    | interface ucse 0/1/1<br>switchport mode trunk                                                                                                    |
| ip route 10.0.0.2 255.255.255.255 ucse 1/0                                                                                                    | ip route 10.0.0.2 255.255.255.255 ucse 0/3/0                                                                                                    |

Note the following differences:

• In the EHWIC E-Series NCE, the **interface ucse** *slot/port* command is replaced by the **interface ucse 0**/*subslot/port* command.

- In the EHWIC E-Series NCE, the **ip route** *cimc-ip-address subnet-mask* **ucse** *slot/port* command is replaced by the **ip route** *cimc-ip-address subnet-mask* **ucse 0**/*subslot/port* command.
- In Cisco IOS Release 15.4(3)M, for both the E-Series Servers and NCEs, all **ucse** *slot x* commands are replaced by the **ucse** subslot *slot/subslot x* command.

## Router Configuration Differences Between the E-Series Server and the NIM E-Series NCE—Cisco ISR 4000 Series

The examples in the following table provide the key differences between the E-Series Server configuration and the NIM E-Series NCE configuration.

Table 4: Differences in Router Configuration Between the E-Series Server and the NIM E-Series NCE

| E-Series Server Configuration                                                                                           | NIM E-Series NCE Configuration                                                                                          |
|----------------------------------------------------------------------------------------------------|----------------------------------------------------------------------------------------------------|
| <pre>interface GigabitEthernet 0/0/0 ip address 10.0.0.1 255.0.0.0</pre>                                                | interface GigabitEthernet 0/0/0<br>ip address 10.0.0.1 255.0.0.0                                                        |
| ucse subslot 1/0<br>imc access-port shared-lom console<br>imc ip address 10.0.0.2 255.0.0.0 default-gateway<br>10.0.0.1 | ucse subslot 0/1<br>imc access-port shared-lom console<br>imc ip address 10.0.0.2 255.0.0.0 default-gateway<br>10.0.0.1 |
| <pre>interface ucsel/0/0 ip unnumbered GigabitEthernet0/0/0 no negotiation auto switchport mode trunk</pre>             | interface ucse0/1/0<br>ip unnumbered GigabitEthernet0/0/0<br>no negotiation auto<br>switchport mode trunk               |
| ip route 10.0.0.2 255.255.255.255 ucse1/0/0                                                                             | ip route 10.0.0.2 255.255.255.255 ucse0/1/0                                                                             |

Note the following differences:

- In the NIM E-Series NCE, the **ucse subslot** *slot/port* command is replaced by the **ucse subslot** *port/slot* command.
- In the NIM E-Series NCE, the **interface ucse** *slot/port/subport* command is replaced by the **interface ucse** *port/slot/subport* command.

The command to session into the server has also changed:

- For the E-Series Server installed in the Cisco ISR 4000 series, you use the hw-module subslot *slot/0* session {imc | server} command to session into the E-Series Server.
- For the NIM E-Series NCE installed in the Cisco ISR 4000 series, you use the hw-module subslot 0/slot session {imc | server} command to session into the NIM E-Series NCE.

#### **VMware vSphere Hypervisor Configuration Differences**

In the Cisco SRE-V, the IP address of the VMware vSphere Hypervisor host is the same as the IP address of the service module. For example, in the Cisco SRE-V, **service-module ip address 10.0.0.2** (see table) is also assigned to the VMware vSphere Hypervisor host.

Table 5: Differences in Router Configuration Between the Cisco SRE-V and the E-Series Server—ISR G2

| Cisco SRE-V Configuration                                                                                                    | Cisco E-Series Server Configuration                                                                                                    |
|----------------------------------------------------------------------------------------------------|----------------------------------------------------------------------------------------------------|
| interface GigabitEthernet0/0<br>ip address 10.0.0.1 255.0.0.0                                                                                        | interface GigabitEthernet0/0<br>ip address 10.0.0.1 255.0.0.0                                                                                                |
| <pre>interface sm 1/0 ip unnumbered GigabitEthernet0/0 service-module ip address 10.0.0.2 255.0.0.0 service-module ip default-gateway 10.0.0.1</pre> | <pre>interface ucse 1/0 ip unnumbered GigabitEthernet0/0 imc ip address 10.0.0.2 255.0.0.0 default-gateway 10.0.0.1 imc access-port shared-lom console</pre> |
| <pre>interface SM1/1 switchport mode trunk ip route 10.0.0.2 255.255.255.sm1/0</pre>                                                                 | <pre>interface ucsel/1 switchport mode trunk ip route 10.0.0.2 255.255.255.255 ucsel/0</pre>                                                                 |

However, with the E-Series Server, the IMC IP address, which is also 10.0.0.2 (see the example above), is reserved for CIMC access. You enter this IP address (10.0.0.2) on your web browser to access the CIMC GUI.

In the E-Series Server, either the VMware vSphere Hypervisor assigns an IP address to the host using DHCP, or you can choose to assign a static IP address to the VMware vSphere Hypervisor host. See Assigning a Static IP Address to the VMware vSphere Hypervisor.